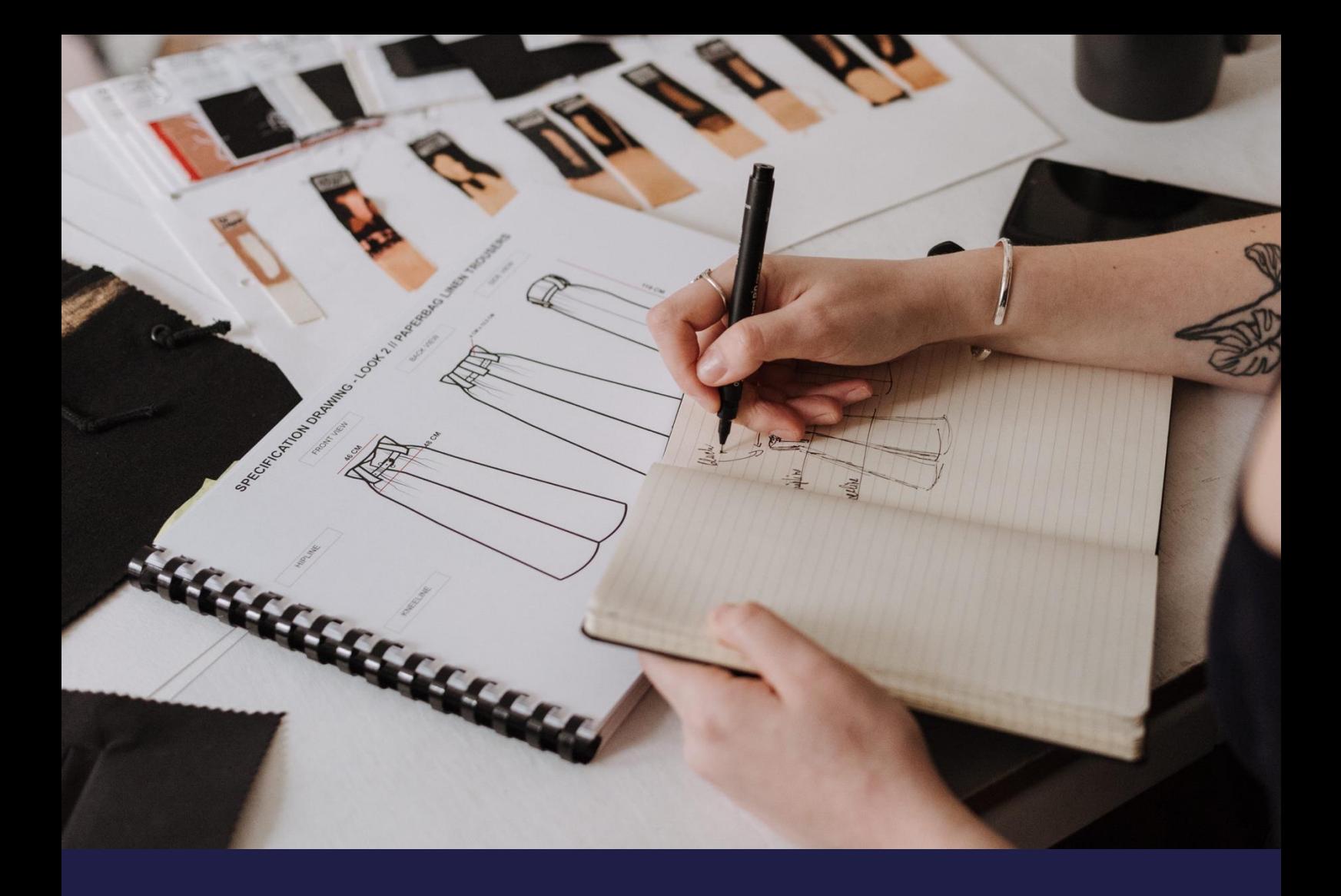

# **Upgrade path from Gen. 1 to Gen. 2**

**Update: February 2023**

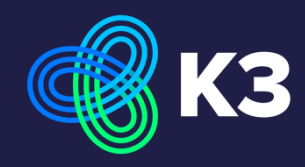

# **Contents**

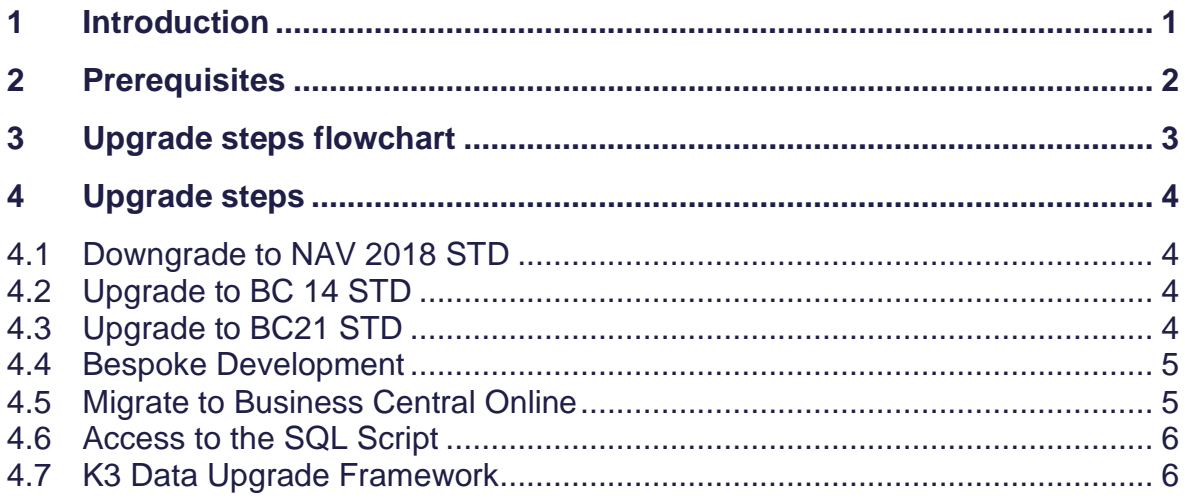

# <span id="page-2-0"></span>**1 Introduction**

#### **K3 Pebblestone Gen. 1**

K3 Pebblestone Gen. 1 is the fashion solution, which is on the market for over 20 years, a fully integrated proven ERP solution tailored to the needs of small and medium sized fashion and apparel companies. Enabling wholesalers, brand owners, private label and CMT companies in apparel, footwear, sporting goods, corporate and promotional wear and accessories to run their entire business through one software solution.

#### **K3 Pebblestone Gen. 2**

With the release of Microsoft 365 Business Central in 2018 K3 started to build K3 Pebblestone Gen. 2. The K3 Pebblestone product team began preparation for the cloud solution by identifying the set of business processes. Many of these are a subset of the functionality available in the K3 Pebblestone Gen. 1 solution. However, the primary focus was on identifying the right features for the target cloud market rather than insisting on only using features that already existed in the Gen. 1 solution. K3 architected and developed K3 Pebblestone Gen. 2 from the ground up, rather than converting features from C/AL to AL. This technically optimises the K3 Pebblestone Gen. 2 product and greatly enriches the experience of the product.

The goal is to reach a level of functionality in Gen. 2 that addresses the needs of all customers in our target markets, including larger customers who traditionally needed the Gen. 1 product. K3 will continue to support and maintain the Gen. 1 product, but it does not have a roadmap for functional expansion.

Because of this approach, like describe above the upgrade path from Gen. 1 to Gen. 2 is a little different from the previous upgrade paths. This document describes how an upgrade between the two solutions can be done.

First a flowchart is showing the steps and secondly a short description of the steps with the related links to Microsoft is proving additional insights.

The SQL script is provided as a template, we try to populate as much fashion related data from the Gen. 1 to Gen. 2 product as possible. Where this is not possible, for example functionality does not exist in either Gen. 1/Gen. 2 or new functionality is

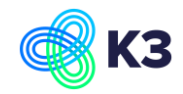

distinctly different, the expectation is this area will be completed setup a fresh by the partner.

We will endeavour to update the script every 6 months, but we hope by providing this script in a collaboration/cooperation model that we can enhance the script together.

As such the partners will have the ability to provide changes/ enhancements to the script via a private git repository.

If you have questions about the upgrade path, feel free to reach out to us via the support portal.

## <span id="page-3-0"></span>**2 Prerequisites**

- The Dynamics NAV version of the Gen. 1 K3 Pebblestone database must be at least NAV2018.
- Knowledge of using Microsoft upgrade guidelines, links provided.
- Knowledge of SQL queries.
- Working knowledge of Git
- Bespoke partner development must be converted into an Extension app.

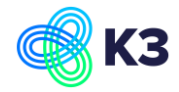

# <span id="page-4-0"></span>**3 Upgrade steps flowchart**

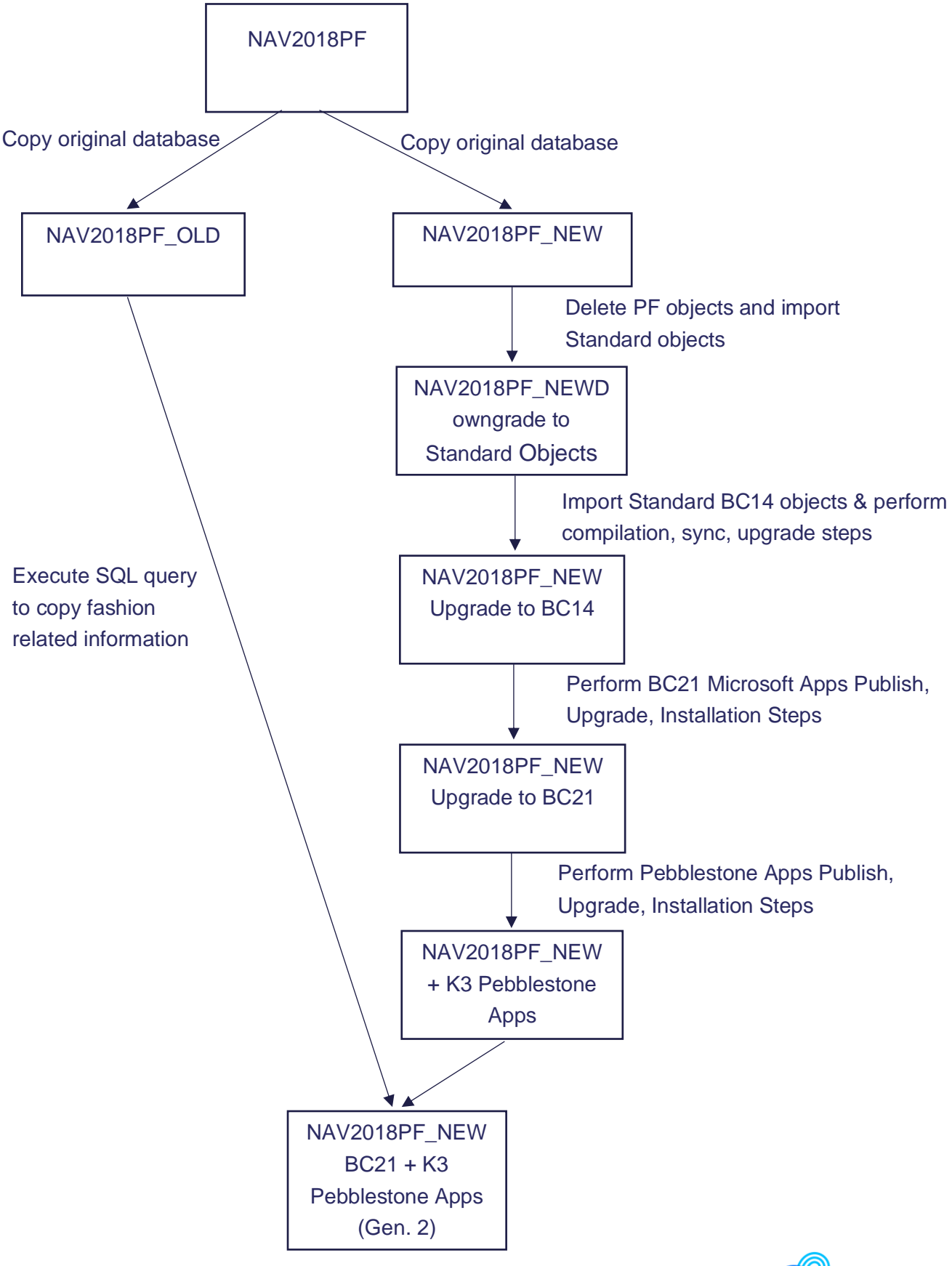

# <span id="page-5-0"></span>**4 Upgrade steps**

To upgrade from NAV2018 On-premises to BC21 Cloud please follow the steps.

For any other bespoke developments make sure you have already developed the accompanying extension app for these developments.

#### <span id="page-5-1"></span>**4.1 Downgrade to NAV 2018 STD**

- Uninstall extensions (Uninstall-NAVApp)
- Unpublish extensions (Unpublish-NAVApp)
- Delete K3 Pebblestone objects
- Import STD objects (make sure std object are the same localization/CU of your database)
- Compile and Sync

## <span id="page-5-2"></span>**4.2 Upgrade to BC 14 STD**

[https://docs.microsoft.com/en-us/dynamics365/business-central/dev](https://docs.microsoft.com/en-us/dynamics365/business-central/dev-itpro/upgrade/upgrading-to-business-central-on-premises)[itpro/upgrade/upgrading-to-business-central-on-premises](https://docs.microsoft.com/en-us/dynamics365/business-central/dev-itpro/upgrade/upgrading-to-business-central-on-premises)

- Import standard BC14 objects
- Set Application Version

[https://docs.microsoft.com/en](https://docs.microsoft.com/en-us/powershell/module/microsoft.dynamics.nav.management/set-navapplication?view=businesscentral-ps-16)[us/powershell/module/microsoft.dynamics.nav.management/set](https://docs.microsoft.com/en-us/powershell/module/microsoft.dynamics.nav.management/set-navapplication?view=businesscentral-ps-16)[navapplication?view=businesscentral-ps-16](https://docs.microsoft.com/en-us/powershell/module/microsoft.dynamics.nav.management/set-navapplication?view=businesscentral-ps-16)

• Compile and Sync

## <span id="page-5-3"></span>**4.3 Upgrade to BC21 STD**

[https://learn.microsoft.com/en-us/dynamics365/business-central/dev](https://learn.microsoft.com/en-us/dynamics365/business-central/dev-itpro/upgrade/upgrade-overview-v21)[itpro/upgrade/upgrade-overview-v21](https://learn.microsoft.com/en-us/dynamics365/business-central/dev-itpro/upgrade/upgrade-overview-v21)

[https://learn.microsoft.com/en-us/dynamics365/business-central/dev](https://learn.microsoft.com/en-us/dynamics365/business-central/dev-itpro/upgrade/upgrade-technical-upgrade-v14-v21)[itpro/upgrade/upgrade-technical-upgrade-v14-v21](https://learn.microsoft.com/en-us/dynamics365/business-central/dev-itpro/upgrade/upgrade-technical-upgrade-v14-v21)

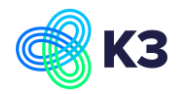

- Invoke Nav database conversion (Invoke-NAVApplicationDatabaseConversion)
- Set Application Version (Set-NAVApplication)

[https://docs.microsoft.com/en](https://docs.microsoft.com/en-us/powershell/module/microsoft.dynamics.nav.management/set-navapplication?view=businesscentral-ps-16)[us/powershell/module/microsoft.dynamics.nav.management/set](https://docs.microsoft.com/en-us/powershell/module/microsoft.dynamics.nav.management/set-navapplication?view=businesscentral-ps-16)[navapplication?view=businesscentral-ps-16](https://docs.microsoft.com/en-us/powershell/module/microsoft.dynamics.nav.management/set-navapplication?view=businesscentral-ps-16)

- Publish (Microsoft) System, Base App, Application
- Sync (Microsoft) System, Base App, Application
- Start NAVDataUpgrade
- Install (Microsoft) Application
- Publish Pebblestone Apps
- Sync Pebblestone Apps
- Install Pebblestone Apps

#### <span id="page-6-0"></span>**4.4 Bespoke Development**

For bespoke developments you can follow and modify the logic found in the supplied SQL query to copy data for any bespoke developed tables.

#### <span id="page-6-1"></span>**4.5 Migrate to Business Central Online**

[https://docs.microsoft.com/en-us/dynamics365/business-central/dev](https://docs.microsoft.com/en-us/dynamics365/business-central/dev-itpro/administration/migration-tool)[itpro/administration/migration-tool](https://docs.microsoft.com/en-us/dynamics365/business-central/dev-itpro/administration/migration-tool)

Note that K3 Pebblestone applications must be installed on the target Business Central online tenant and be the same version as the source Business Central onpremise database, this also applies to any bespoke applications developed.

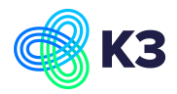

#### <span id="page-7-0"></span>**4.6 Access to the SQL Script**

Access to the SQL script is provided via a GitHub private repository. If you require access to repository, please raise a ticket on the support portal and the team will grant you access.

As part of this access, the expectation is that partners making enhancements to the script for standard K3 Pebblestone fashion data will be providing those changes using the pull request mechanism. This can be achieved by following the below steps.

- *1. Create a new branch based on master.*
- *2. Make the changes/enhancements to the file.*
- *3. Commit those changes to the branch with a short message explaining the change, i.e 'Populated K3PFSize Code on the Sales Line'*
- *4. Push/Publish those changes.*
- *5. Create a Pull request, selecting the new branch into Master. (base:master <- Compare:newbranch).*

#### <span id="page-7-1"></span>**4.7 K3 Data Upgrade Framework**

The K3 Data Upgrade Framework, introduced in K3 Pebblestone BC version 21 in January 2023, allows to migrate data after the solution upgrade itself.

The K3 Data Upgrade Framework shows all the available data upgrades and the status of the data upgrade. Please check the available upgrade jobs and run or schedule them.

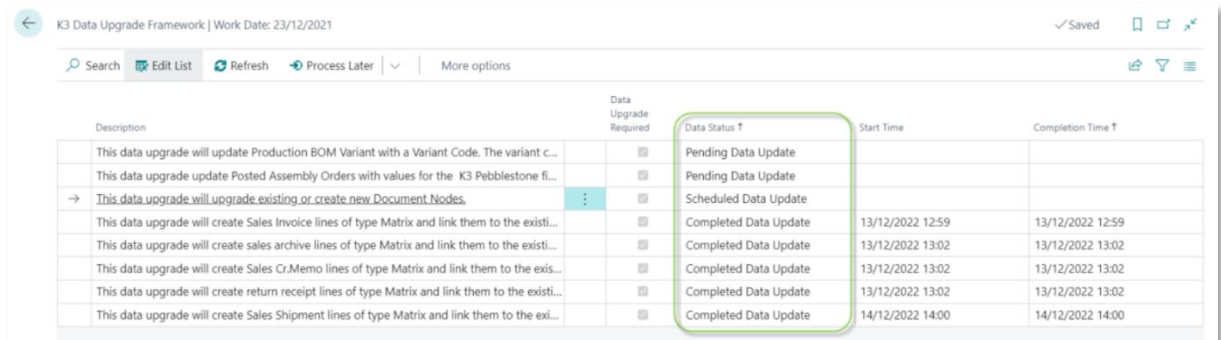

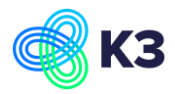